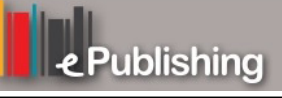

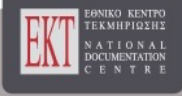

# **Συνέδρια της Ελληνικής Επιστημονικής Ένωσης Τεχνολογιών Πληροφορίας & Επικοινωνιών στην Εκπαίδευση**

Τόμ. 1 (1998)

1η Πανηπειρωτική Ημερίδα

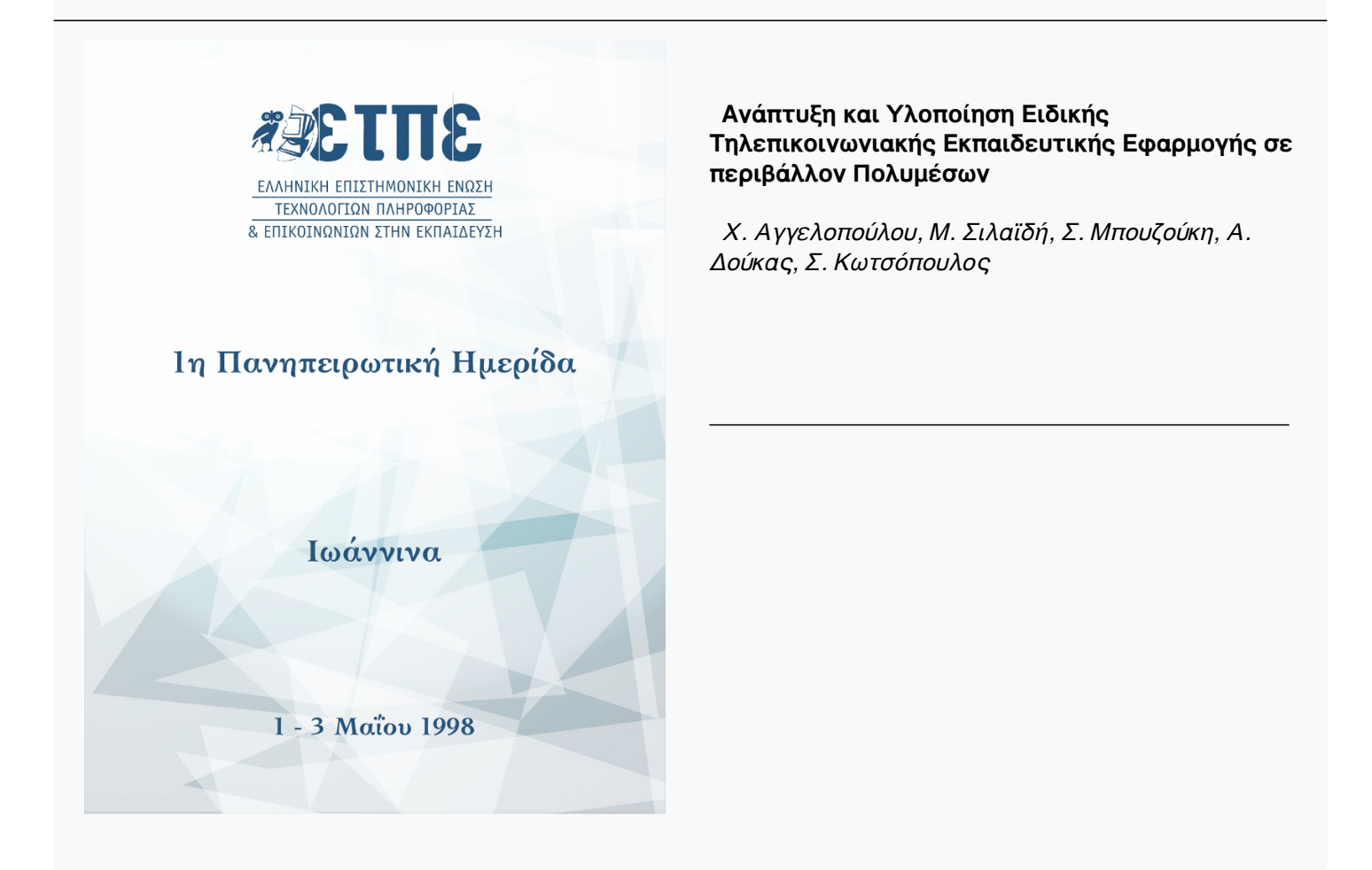

# **Ανάπτυξη και Υλοποίηση Ειδικής Τηλεπικοινωνιακής Εκπαιδευτικής Εφαρμογής σε περιβάλλον Πολυμέσων**

# *Χ. Αγγελοπούλου, Μ. Σιλαϊδή, Σ. Μπουζούκη, Α. Δούκας,* **Σ.** *Κωτσόπουλος*

#### **Περίληψη**

Η παρούσα εφαρμογή αποτελεί μια πρόταση εκπαιδευτικού λογισμικού με πολυμέσα με γνωστικό αντικείμενο τα συστήματα κινητής τηλεφωνίας. Αναπτύχθηκε στο Εργαστήριο Ασύρματης Τηλεπικοινωνίας του τμήματος Ηλεκτρολόγων Μηχανικών και Τεχνολογίας Υπολογιστών του Πανεπιστημίου Πατρών και πρόκειται να τεθεί σε λειτουργία στο προσεχές μέλλον. Πρέπει να σημειωθεί ότι με βάση την χρησιμοποιηθείσα λογισμική πλατφόρμα και το αντικείμενο ειδίκευσης, μπορούν να υλοποιηθούν αντίστοιχα εκπαιδευτικά πακέτα στο μάθημα των τηλεπικοινωνιών για χρήση των μαθητών των Τεχνοεπαγγελματικών Λυκείων (ΤΕΛ).

#### **Εισαγωγή**

Τα τελευταία χρόνια έχουν πραγματοποιηθεί ραγδαίες τεχνολογικές εξελίξεις στο χώρο των τηλεπικοινωνιών και της πληροφορικής. Η ανάπτυξη των δικτυακών υποδομών και η δημιουργία νέων εφαρμογών, επέφεραν σημαντικές αλλαγές σε όλους τους τομείς της ανθρώπινης δραστηριότητας, δημιουργώντας την ανάγκη για συνεχή προσαρμογή στα νέα δεδομένα.

Οι νέες αυτές τεχνολογίες δεν θα μπορούσαν παρά να επιδράσουν και στους μηχανισμούς εκπαίδευσης και μάθησης. Η δυνατότητα εκπαιδευτικής αξιοποίησης, μέσω του υπολογιστή, πληροφοριών σε διάφορες μορφές πέρα από το κείμενο και τα γραφικά, καθώς και η δυνατότητα ανταλλαγής πληροφοριών μεταξύ υπολογιστών, που βρίσκονται σε απομακρυσμένες περιοχές, καθιστά την εμπειρία της μάθησης περισσότερο ενδιαφέρουσα από ότι η χρήση μόνο κειμένου.

Κατά γενική παραδοχή, τα οπτικά ερεθίσματα είναι ο σημαντικότερος τρόπος με τον οποίο το κεντρικό νευρικό σύστημα του ανθρώπου έρχεται σε επαφή με τον εξωτερικό κόσμο. Επίσης, είναι γενικά αποδεκτό ότι ο ήχος και οι εικόνες προσελκύουν την προσοχή και συμβάλλουν στην εύκολη απομνημόνευση.[1] Λαμβάνοντας υπόψη τις παραπάνω παρατηρήσεις καταλήγουμε, ότι η χρησιμοποίηση της τεχνολογίας των πολυμέσων στην διαδικασία της εκπαίδευσης αποτελεί ένα πραγματικά δυναμικό εργαλείο για διδάσκοντες και διδασκόμενους το οποίο οδηγεί σε ένα βελτιωμένο και αποδοτικότερο μαθησιακό περιβάλλον.

Η παρούσα εργασία ανήκει στην κατηγορία των multimedia εφαρμογών. Ο όρος

αυτός δηλώνει τις εφαρμογές εκείνες, σης οποίες χρησιμοποιούνται τουλάχιστον δύο τύποι δεδομένων (κείμενο, εικόνα, video, ήχος και animation). Πρόκειται για μία εφαρμογή οργανωμένη κατά μη σειριακό τρόπο, πράγμα που σημαίνει πως υπάρχουν πολλοί διαφορετικοί τρόποι πλοήγησης μέσα σε αυτήν [2]. Επίσης, χαρακτηριστικό γνώρισμα της είναι η ύπαρξη αλληλεπίδρασης με το χρήστη, δηλαδή η ροή της εκτυλίσσεται ανάλογα με τις επιθυμίες, προσδοκίες και τελικά τις κινήσεις του χρήστη.

Βασικός σκοπός της εργασίας αυτής είναι η σχεδίαση και η πραγματοποίηση ενός CD-ROM για την εκπαίδευση στην κινητή τηλεφωνία, τόσο για εξειδικευμένους όσο και για ανειδίκευτους χρήστες. Η ανάπτυξη της έγινε με την βοήθεια του συστήματος συγγραφής TOOLBOOK 3.0 και περιλαμβάνει εκτός από κείμενα και γραφικά, ήχους (αφήγηση, ηχητικά εφέ κατά την πλοήγηση), εικόνες και video.

Στα κεφάλαια που ακολουθούν θα αναφερθούμε στην τεχνολογία των πολυμέσων, την συμβολή τους στην εκπαίδευση και θα περιγράψουμε την υλοποίηση του interactive multimedia CD-ROM.

#### **Σύντομη περιγραφή των πολυμέσων**

Η χρησιμοποίηση οπτικοακουστικών μέσων στις νέες εφαρμογές λογισμικού και η δυνατότητα της αυξημένης αλληλεπίδρασης μεταξύ υπολογιστή και χρήστη, έχουν συμβάλλει καθοριστικά στην ουσιαστική βελτίωση των προγραμμάτων που προορίζονται για εκπαιδευτική χρήση. Ειδικότερα, η αλματώδης ανάπτυξη της τεχνολογίας των πολυμέσων προσδίδει μία ιδιαίτερη δυναμική σε αυτού του είδους τα προγράμματα, αφού είναι ερευνητικά διαπιστωμένο πως η συνδυασμένη οπτική και ακουστική παρουσίαση κάποιου θέματος, παραμένει κατά ποσοστό 50% στην ανθρώπινη μνήμη, σε αντίθεση με τα ακούσματα που κατακρατούνται σε ποσοστό 20% και τα αναγνώσματα σε ποσοστό 10% περίπου [3].

Ο όρος πολυμέσα υποδηλώνει την εμπλοκή τουλάχιστον δύο διακρίσιμων μορφών πληροφορίας (κείμενο, ήχο, δεδομένα, γραφήματα, εικόνες ή video) σε μία εφαρμογή. Η χρήση πολλών μέσων είναι εξαιρετικής σημασίας για την ανάπτυξη εκπαιδευτικών προγραμμάτων, καθώς καθιστά την διαδικασία της εκπαίδευσης πιο ευχάριστη για τους μαθητές.

Οι πιο συνηθισμένες μορφές δεδομένων που συναντάμε σε μία multimedia εφαρμογή είναι οι εξής:

- Κείμενο: Αποτελεί την πιο παραδοσιακή μορφή δεδομένων, με την οποία είναι εξοικειωμένος κάθε χρήστης υπολογιστή. Σε μερικές περιπτώσεις λείπει εντελώς από την εφαρμογή, ενώ σε κάποιες άλλες η παρουσία του είναι απαραίτητη, όπως για παράδειγμα σε μία multimedia εγκυκλοπαίδεια.
- Ήχος: Η προσθήκη του στις εφαρμογές καθιστά την επικοινωνία με τον χρήστη πιο αποτελεσματική, καθώς δίνεται σε αυτόν η δυνατότητα να τροφοδοτείται άμεσα με ηχητικές πληροφορίες, ενώ εκτελεί κάποιο έργο στον υπολογιστή. Στα σημερινά συστήματα πολυμέσων υπάρχουν τρεις τύποι ηχητικής πληροφορίας:

#### **I. Waveform audio**

Είναι ο ήχος που έχει ψηφιοποιηθεί με την βοήθεια κάποιας κάρτας ήχου και κατόπιν έχει αποθηκευτεί σε ψηφιοποιημένη μορφή. Τα αρχεία αυτής της μορφής απαιτούν αρκετό χώρο μνήμης, καθώς το μέγεθος τους είναι ανάλογο της χρονικής διάρκειας του ήχου, τον οποίο αποθηκεύουν.

#### **II. MIDI (Musical Instrument Digital Interface)**

Πρόκειται για ένα πρωτόκολλο επικοινωνίας το οποίο συνδέει υπολογιστές και ηλεκτρονικές μουσικές συσκευές. Ο όγκος των αρχείων αυτών είναι πολύ μικρός.

#### **III. Compact Disc Digital audio**

Πρόκειται για ψηφιακό ήχο υψηλής ποιότητας, ο οποίος αποθηκεύεται σα CD και είναι δυνατόν να αναπαραχθεί από κάποιο CD-ROM drive.

- Εικόνα: Αποτελεί το σημαντικότερο στοιχείο μίας multimedia εφαρμογής. Έχει χαμηλό κόστος ψηφιοποίησης και καταλαμβάνει σχετικά μικρό χώρο στο δίσκο.
- Animation: To animation αποτελεί μία αλληλουχία εικόνων, οι οποίες προ βάλλονται στην οθόνη με συχνότητα 16 πλαίσια ανά δευτερόλεπτο, δημιουργώντας έτσι την ψευδαίσθηση της κίνησης. Απαιτεί μεγάλο αποθηκευτικό χώρο για αυτό και στις εφαρμογές είναι μικρής διάρκειας.
- Video: Η προσθήκη του στον ψηφιακό κόσμο των υπολογιστών επιτρέπει την παρουσίαση της πληροφορίας σε τέτοια μορφή, ώστε να μπορεί να χρησιμοποιηθεί αποδοτικότερα. Επειδή τα αρχεία video είναι πολύ μεγάλα επιβάλλεται η χρήση τεχνικών συμπίεσης.

## **Πολυμέσα και Εκπαίδευση**

Η εισαγωγή των πολυμέσων στην εκπαίδευση έχει ως σκοπό την μερική αυτοματοποίηση της διδασκαλίας και την διευκόλυνση της μάθησης. Η τεχνολογία αυτή προσφέρεται για την δημιουργία ενός ελκυστικού περιβάλλοντος με την προσθήκη ήχου και κινούμενης εικόνας, επιτρέποντας την ελεύθερη πλοήγηση του χρήστη ανάλογα με τις ανάγκες και τα ενδιαφέροντα του.

Σε αντίθεση με τα κλασσικά εκπαιδευτικά συστήματα, όπου ο δάσκαλος παίζει τον ρόλο της "πηγής και του μεταδότη γνώσης" και ο μαθητής τον ρόλο του "παθητικού δέκτη", οι σύγχρονες πολυμεσικές εφαρμογές τοποθετούν τον διδασκόμενο στο κέντρο του ενδιαφέροντος και τον προτρέπουν να συμμετέχει ενεργότερα στην μαθησιακή διαδικασία. Επιπλέον, αποτελούν εργαλεία πρόσφορα για την δημιουργία μαθησιακού περιβάλλοντος, τέτοιου που να επιτρέπει την εξερεύνηση, την ανακάλυψη και την οικοδόμηση γνώσεων, σαν συνέπεια πειραματισμού, παρατηρήσεων και ενεργειών του ίδιου του εκπαιδευόμενου.

Για την επίτευξη αυτών των στόχων είναι απαραίτητη η ανάπτυξη λογισμικού προσανατολισμένου προς αυτήν την κατεύθυνση εφαρμογών. Το λογισμικό αυτό ονομάζεται εκπαιδευτικό λογισμικό (educational software ή courseware)[4] και υλοποιείται με κάποιο κατάλληλο περιβάλλον συγγραφής. Τα περιβάλλοντα αυτά κατατάσσονται σε τρεις κατηγορίες:

- Γλώσσες προγραμματισμού γενικού σκοπού  $(\pi, \gamma, C^{++}, B \text{asic}, J \text{ava})$
- Γλώσσες συγγραφής (Pilot, Podium, Tutor)
- Συστήματα συγγραφής (Toolbook, Director, Author ware) [5]

#### **Ανάπτυξη μιας εκπαιδευτικής εφαρμογής πολυμέσων**

Η ανάπτυξη μίας εκπαιδευτικής εφαρμογής πολυμέσων πρέπει να ακολουθεί συγκεκριμένα βήματα, τόσο στο αρχικό στάδιο της ανάλυσης όσο και κατά την υλοποίηση. Πιο συγκεκριμένα, τα στάδια αυτά είναι:

- 1. Ανάλυση: προσδιορίζεται το αντικείμενο, οι στόχοι της εφαρμογής, η μέθοδος ανάπτυξης και οι απαιτήσεις σε υλικό και λογισμικό.
- 2. Σχεδίαση: κατασκευάζεται η δομή και ένα διάγραμμα ροής του προγράμματος.
- 3. Προγραμματισμός: γίνεται ο προγραμματισμός του λογισμικού, καθώς και έλεγχος κατά πόσο αυτό ανταποκρίνεται στους στόχους και στο διάγραμμα ροής.
- 4. Τεκμηρίωση: το πρόγραμμα ελέγχεται τόσο κατά την διάρκεια όσο και μετά την ανάπτυξη του, ώστε να διαπιστωθεί ότι είναι σωστό και ανταποκρίνεται στις απαιτήσεις.
- 5. Συντήρηση: διορθώνονται σφάλματα εκ των υστέρων και κατασκευάζονται νέες βελτιωμένες εκδόσεις [5].

Μία επιτυχημένη εκπαιδευτική εφαρμογή πρέπει να συνδυάζει την καλή οργάνωση της πληροφορίας με ένα πλούσιο γραφικό περιβάλλον. Επίσης, θα πρέπει η εσωτερική της δομή να είναι ιεραρχική, ώστε ο χρήστης να κινείται εύκολα και χωρίς να χάνει τον έλεγχο. Τέλος, είναι απαραίτητο το περιβάλλον εργασίας να απαιτεί το λιγότερο δυνατό χρόνο εξοικείωσης από τον μαθητή.

#### **Παρουσίαση της εφαρμογής "Εκπαίδευση στην κινητή τηλεφωνία"**

Η παρούσα εφαρμογή έχει ως σκοπό την ολοκληρωμένη παρουσίαση της Κινητής Τηλεφωνίας, ξεκινώντας από τις πιο απλές έννοιες του αντικειμένου, μέχρι τα πιο εξειδικευμένα θέματα που αφορούν τους έμπειρους χρήστες της Κινητής Τηλεφωνίας. Πιο αναλυτικά, το πληροφοριακό της περιεχόμενο επικεντρώνεται στα συστήματα αναλογικής κινητής τηλεφωνίας (TAGS, NMT, AMPS), ψηφιακής κυτταρικής τηλεφωνίας (GSM, DCS-1800), δορυφορικής κινητής τηλεφωνίας (GLOBALSTAR, IRIDIUM, ICO), ασύρματης κινητής τηλεφωνίας (DECT), τις βιολογικές επιδράσεις των συστημάτων αυτών καθώς και τις προοπτικές εξέλιξης τους.

Το σύστημα συγγραφής που χρησιμοποιήθηκε για την υλοποίηση της εφαρμο-

γής, είναι το TOOLBOOK 3.0 της Asymetrix, το οποίο ακολουθεί την αντικειμενοστραφή (object oriented) φιλοσοφία. Ο σχεδιαστής της εφαρμογής μπορεί να συνθέσει το προϊόν του οργανώνοντας το σε σελίδες που αποτελούν τα βασικά δομικά στοιχεία ενός βιβλίου, ενώ μία εφαρμογή μπορεί να αποτελείται από ένα σύνολο βιβλίων. Τόσο τα βιβλία όσο και οι σελίδες τους αποτελούν αντικείμενα συντίθενται από άλλα αντικείμενα όπως πλήκτρα, πεδία κειμένου, γραφικά αντικείμενα κ. τ. λ. τα οποία είναι δομημένα ιεραρχικά μέσα στην εφαρμογή. Η εμφάνιση των αντικειμένων αυτών καθορίζεται από κάποιες ιδιότητες που ορίζει ο προγραμματιστής, καθώς και από τον κώδικα (Openscript) που προσαρτάται στα αντικείμενα αυτά. Ένα από τα μεγαλύτερα πλεονεκτήματα που παρουσιάζει το εργαλείο TOOLBOOK είναι η δυνατότητα προσθήκης στοιχείων πολυμέσων στις εφαρμογές.. Έτσι, ο συγγραφέας μπορεί πολύ εύκολα να προσθέσει ήχο, video, εικόνες, animation και φωτογραφίες στο βιβλίο που δημιουργεί.

Η εκτέλεση της εφαρμογής ξεκινάει με την προβολή μίας εισαγωγικής εικόνας για μερικά δευτερόλεπτα, η οποία συνοδεύεται από ηχητικά εφέ. Η επόμενη οθόνη αποτελεί το κυρίως μενού της εφαρμογής και απεικονίζει τις θεματικές ενότητες των περιεχομένων της. Από το σημείο αυτό και έπειτα, η λειτουργία της εφαρμογής επιτυγχάνεται με τη χρήση του ποντικιού, καθώς ο εκπαιδευόμενος μπορεί να επιλέξει κάποιο από τα εμφανιζόμενα κεφάλαια Κάθε κεφάλαιο χωρίζεται σε υποενότητες, η κάθε μία από τις οποίες περιλαμβάνει περισσότερες από μία σελίδες. Στο τέλος της εφαρμογής όπως επίσης και στο τέλος κάθε κεφαλαίου υπάρχουν ερωτήσεις επανάληψης. Οι μορφές δεδομένων που χρησιμοποιούνται για την παρουσίαση της πληροφορίας είναι το κείμενο, η εικόνα και ο ήχος.

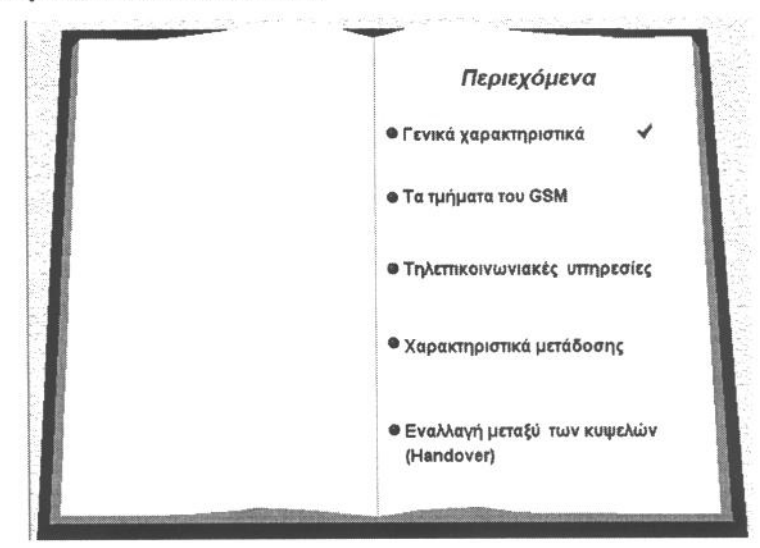

neitheanth in entered that a thing.

**Εικόνα 1.:** Η εικόνα αυτή παρουσιάζει το κυρίως μενού της εφαρμογής και

απεικονίζει τις θεματικές ενότητες των περιεχομένων της

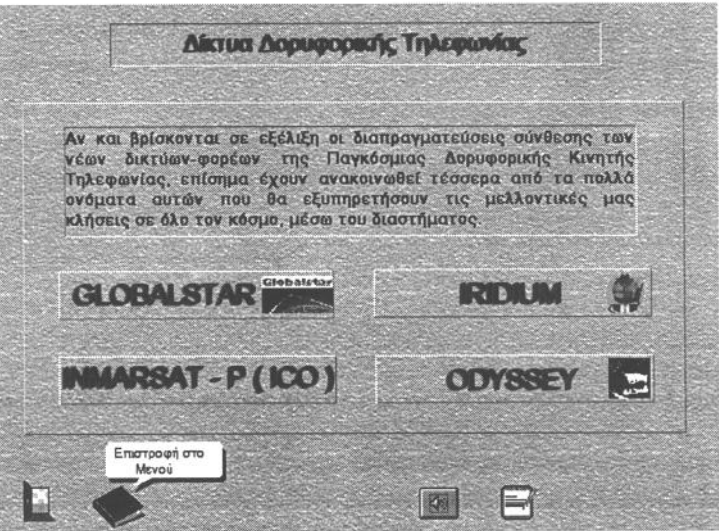

**Εικόνα 2:** Η εικόνα αυτή αποτελεί την οθόνη ενός υπομενού της εφαρμογής.

Τα κείμενα της θεωρίας εμφανίζονται μέσα σε πλαίσια και μερικά από αυτά είναι υλοποιημένα σε μορφή υπερκειμένου (hypertext), προκειμένου ο εκπαιδευόμενος να έχει την δυνατότητα άμεσης και γρήγορης προσπέλασης των διαφόρων θεμάτων, από οποιοδήποτε σημείο της εφαρμογής. Πιο συγκεκριμένα, εμπεριέχουν hotwords, τα οποία είναι διαφορετικού χρώματος από το υπόλοιπο κείμενο (μπλε), ώστε ο χρήστης να τα αναγνωρίζει εύκολα. Τα hotwords αυτά επιτρέπουν στον χρήστη:

- να μεταφερθεί σε συγγενικά θέματα που αναπτύσσονται σε άλλα σημεία της εφαρμογής και κατόπιν να επιστρέψει στο σημείο που βρισκόταν,
- να διαβάσει πρόσθετες σύντομες πληροφορίες, οι οποίες εμφανίζονται προσωρινά μέσα σε μικρά πλαίσια

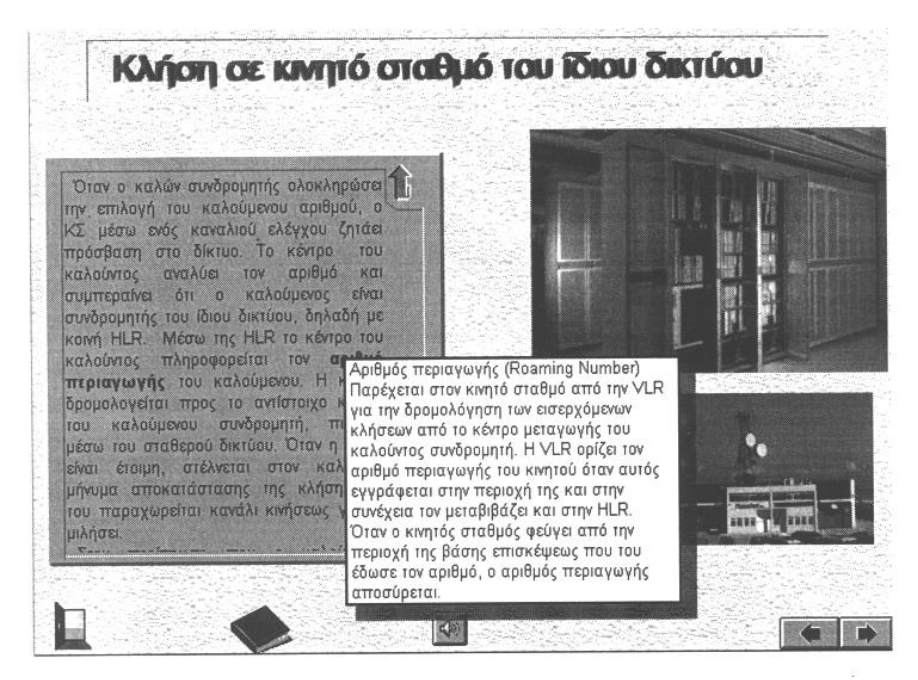

**Εικόνα 3.:** Παράδειγμα επεξήγησης μίας έννοιας με τη χρήση ενός hotword.

Για κάθε κείμενο θεωρίας υπάρχει σχετική εικόνα ή κάποια σχηματική αναπαράσταση, που σκοπό έχει να βοηθήσει ουσιαστικά στην κατανόηση των εννοιών που παρουσιάζονται σε κάθε κείμενο.

Ο ήχος που ενσωματώθηκε στην εφαρμογή έχει την μορφή ανθρώπινης ομιλίας, αποτελεί μία αφήγηση του κειμένου που αναπτύσσεται στην συγκεκριμένη σελίδα και ενεργοποιείται με το πάτημα του αντίστοιχου εικονιδίου. Ο χρήστης μπορεί να σταματήσει την ηχητική πληροφόρηση πατώντας πάλι το ίδιο πλήκτρο, ενώ επαναλαμβάνοντας την ενεργοποίηση του, συνεχίζεται η αφήγηση από το σημείο στο οποίο σταμάτησε.

Τα διαθέσιμα πλήκτρα της εφαρμογής παρουσιάζονται ομαδοποιημένα σε οριζόντια διάταξη στο κάτω μέρος της οθόνης. Συνολικά είναι επτά, και από τα αριστερά προς τα δεξιά αντιστοιχούν σε: έξοδο από την εφαρμογή, μετακίνηση στον πίνακα περιεχομένων, μετακίνηση στο υπομενού, ενεργοποίηση ήχου, μετάβαση στην σελίδα των ερωτήσεων, μετακίνηση σε προηγούμενη σελίδα του ίδιου θέματος, μετακίνηση σε επόμενη σελίδα του ίδιου θέματος. Καθώς ο κέρσορας μετακινείται πάνω από τα παραπάνω πλήκτρα, εμφανίζονται μικρά πλαίσια, που επεξηγούν την λειτουργία τους.

**Διάγραμμα του INMARSAT - P** ۼ PSPON ।<br>बि० Feeder Link<br>and TT&C Service Link<br>1.9 / 2.1 GHz  $\overline{\mathcal{E}}$ 577<sub>GHz</sub> **PETNAS** Handheld  $\bullet$ 10 λειτουργικοί δορυφάροι<br>σε 2 επίπεδα Vehicular και 2 εφεδρικοί <u>en</u> Aeronautic 温 SC **NMC ADC** Semifixed Maritime Έξοδος ∍  $\overline{\mathcal{L}}$  $\blacksquare$ 

**Εικόνα 4.:** Η εικόνα αυτή μας δείχνει τα πλήκτρα πλοήγησης που μπορεί να χρησιμοποιεί ο εκπαιδευόμενος.

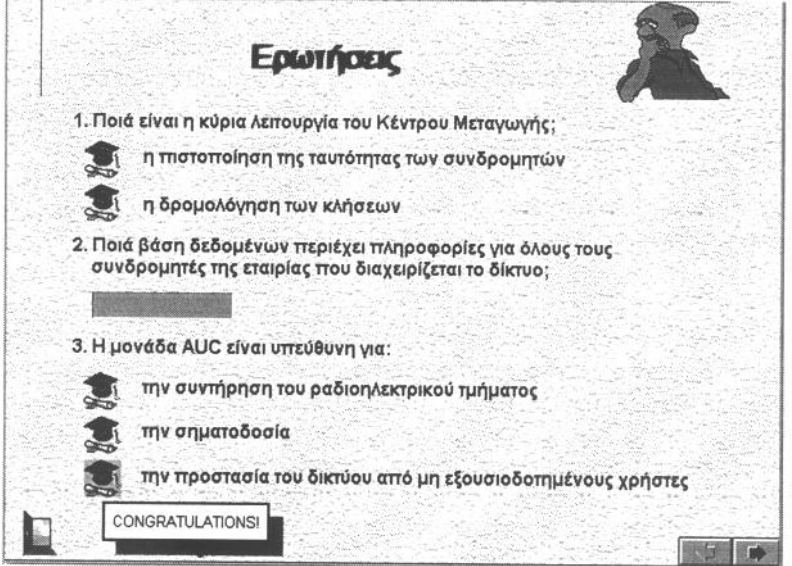

**Εικόνα5.:** Η εικόνα αυτή παρουσιάζει τη μορφή και λειτουργία μίας οθόνης ερωτήσεων της εφαρμογής.

Τέλος, σε όλα τα σημεία της εφαρμογής που μπορούν να ενεργοποιηθούν από τον εκπαιδευόμενο με την χρήση του ποντικιού (π.χ. hotwords, πλήκτρα), ο κέρσορας αλλάζει μορφή, ενώ ταυτόχρονα ακούγεται και ένα χαρακτηριστικό ηχητικό σήμα.

## **Συμπεράσματα**

Η χρησιμοποίηση των πολυμέσων στην εκπαίδευση έχει πλέον ξεπεράσει τα προβλήματα που φάνηκε να αντιμετωπίζει τα πρώτα χρόνια. Ταυτόχρονα με το τεχνικό μέρος της εφαρμογής, τα σύγχρονα εκπαιδευτικά προγράμματα λαμβάνουν υπόψη τις παιδαγωγικές διαστάσεις και τη διδακτική που εμπεριέχει μία τέτοια προσπάθεια. Επίσης, είναι σαφές ότι για να υπάρξει ουσιαστική συνεισφορά της τεχνολογίας των πολυμέσων στην εκπαίδευση και στην μαθησιακή διαδικασία, είναι απαραίτητη η συνεργασία πολλών ειδικοτήτων, μια και πρόκειται για μια νέα εξελισσόμενη περιοχή, η οποία έχει να προσφέρει πολλά στην εκπαιδευτική διαδικασία όλων των βαθμίδων. Όσον αφορά τα αποτελέσματα χρήσης του παρόντος εκπαιδευτικού λογισμικού, αυτά μένουν να ελεγχθούν πειραματικά στο άμεσο μέλλον από τους φοιτητές του τμήματος Ηλεκτρολόγων Μηχανικών και Τεχνολογίας Υπολογιστών του Πανεπιστημίου Πατρών.

## **Αναφορές**

- 1. R. Fraser et al., "Learning activities and classroom roles with and without the microcomputer", in 0. Boyd-Barrett and E. Scanlon, editors, Computers and Learning, pp. 205-228, Addison Wesley, 1990.
- 2. Balpe Jean-Pierre, "Hyperdocuments, Hypertextes, Hypermedia", Eurolles, France 1990, σελ. 18.
- 3. Παναγιώτης Πολίτης, "Διάπλους: ένα σύστημα διδασκαλίας βασικών εννοιών πληροφορικής με την χρήση πολυμέσων", Πρακτικά 3ου Πανελλήνιου συνεδρίου με διεθνή συμμετοχή "Διδακτική των μαθηματικών και Πληροφορική στην Εκπαίδευση", Πάτρα 1997.
- 4. J. Self, "A critical evaluation of educational software:Climate", in 0. Boyd-Barrett and E. Scanlon, editors, Computers and Learning, pp. 147-154, Addison Wesley, 1990.
- 5. Εμμανουήλ Γιακουμάκης, Αναστάσιος Κουτουμάνος, Νικόλαος Παπασπύρου, Συμεών Ρετάλης, Εμμανουήλ Σκορδαλάκης, "Ένα μοντέλο κοστολόγησης πολύμεσου εκπαιδευτικού λογισμικού", Πρακτικά 3ου Πανελλήνιου συνεδρίου με διεθνή συμμετοχή "Διδακτική των μαθηματικών και Πληροφορική στην Εκπαίδευση", Πάτρα 1997.